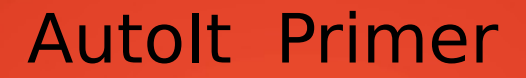

### (Introduction to simplest Automation tool)

**Prepared By :**

Jigar Ladhava

Independent Security Researcher

**Prepared For :**

Hcon Groups Meet

January 2014

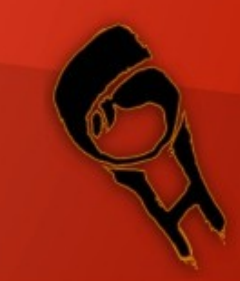

### What is Autolt?

- **Freeware**
- Scripting Language
- Designed for automating windows tasks.
- Simulation of keystrokes , Mouse and Windows control/action manipulation.
- Works will all version of Windows.

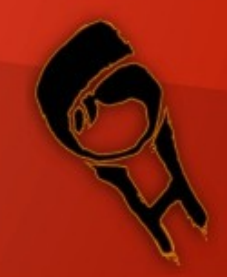

### Features of Autolt

- Interact with all standard Window Control .
- GUI can be created.
- COM support
- Regexsupport
- Executables(**Aut2Exe)**
- X64 supported
- DLL call and external API support.

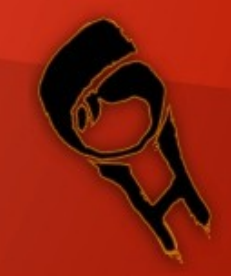

### Where to Download ?

- AutoIt : http://www.autoitscript.com/site/autoit/downloads/
- Autoit Add-ons (Utilities) :

<http://www.autoitscript.com/site/autoit-script-editor/downloads/>

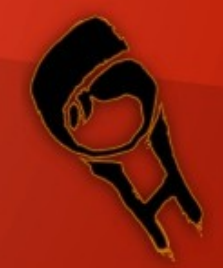

# AutoIt

- Programming using only AutoIt will little bit more time consuming.
- For easy and time saving programming we can use some utilities of Autolt.
- SciTEforautoit3 is a bunch of utilities which have many utilities you need to use again and again if you code in Autolt.
- So its Better to Install both AutoIt+ SciTE.

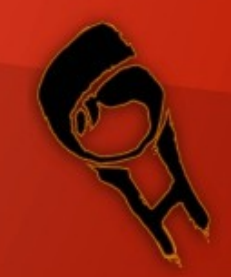

### Let's Get Started !!

• Right click in "explorer" window and choose New-> AutoIt V3 Script.

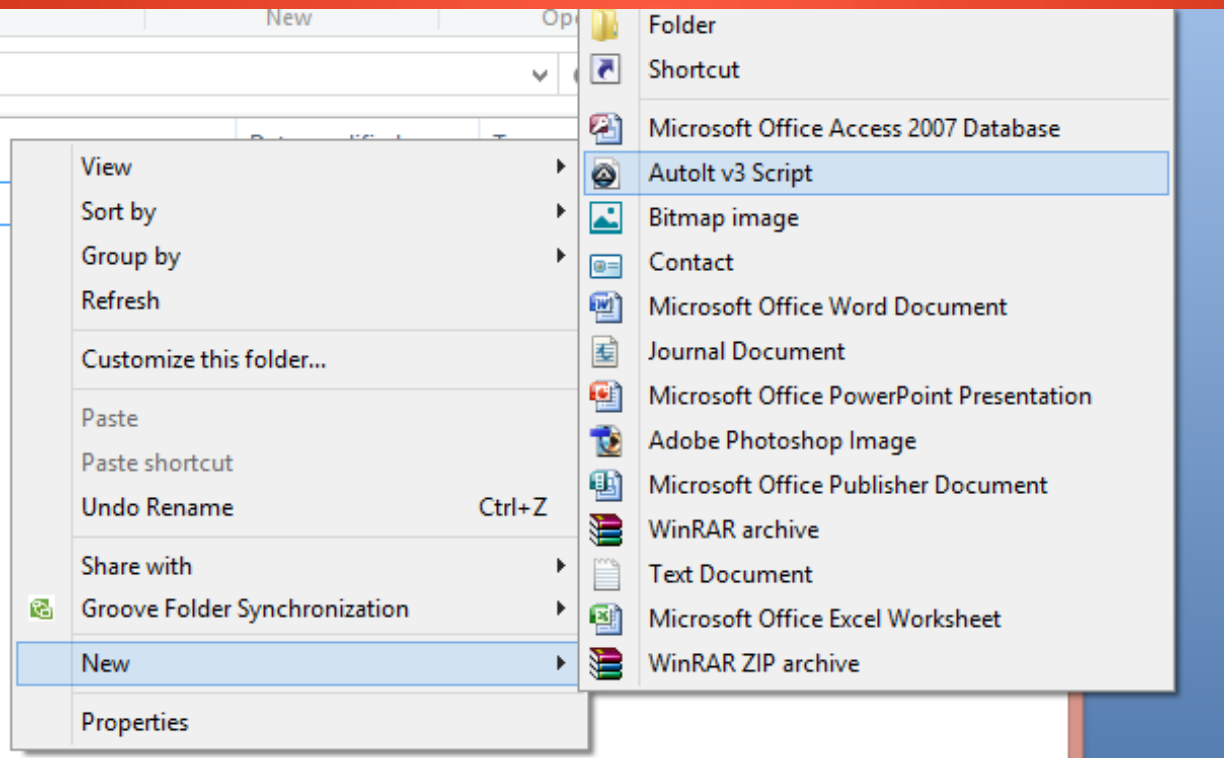

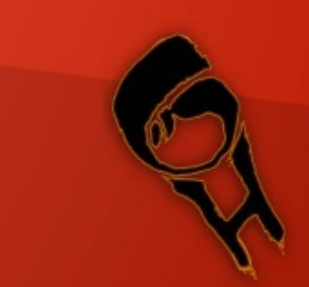

### Functions in AutoIt

- As similar as Autolt has its own functions for different tasks.
- All Functions can be found inAutolTHelp File.
- To Access Help File Just Press F1.
- And search for your Function.
- You can have parameters of that function explained in help file.

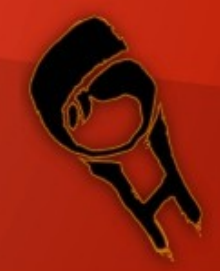

# First Function (MsgBox)

Groups.Hcon.in

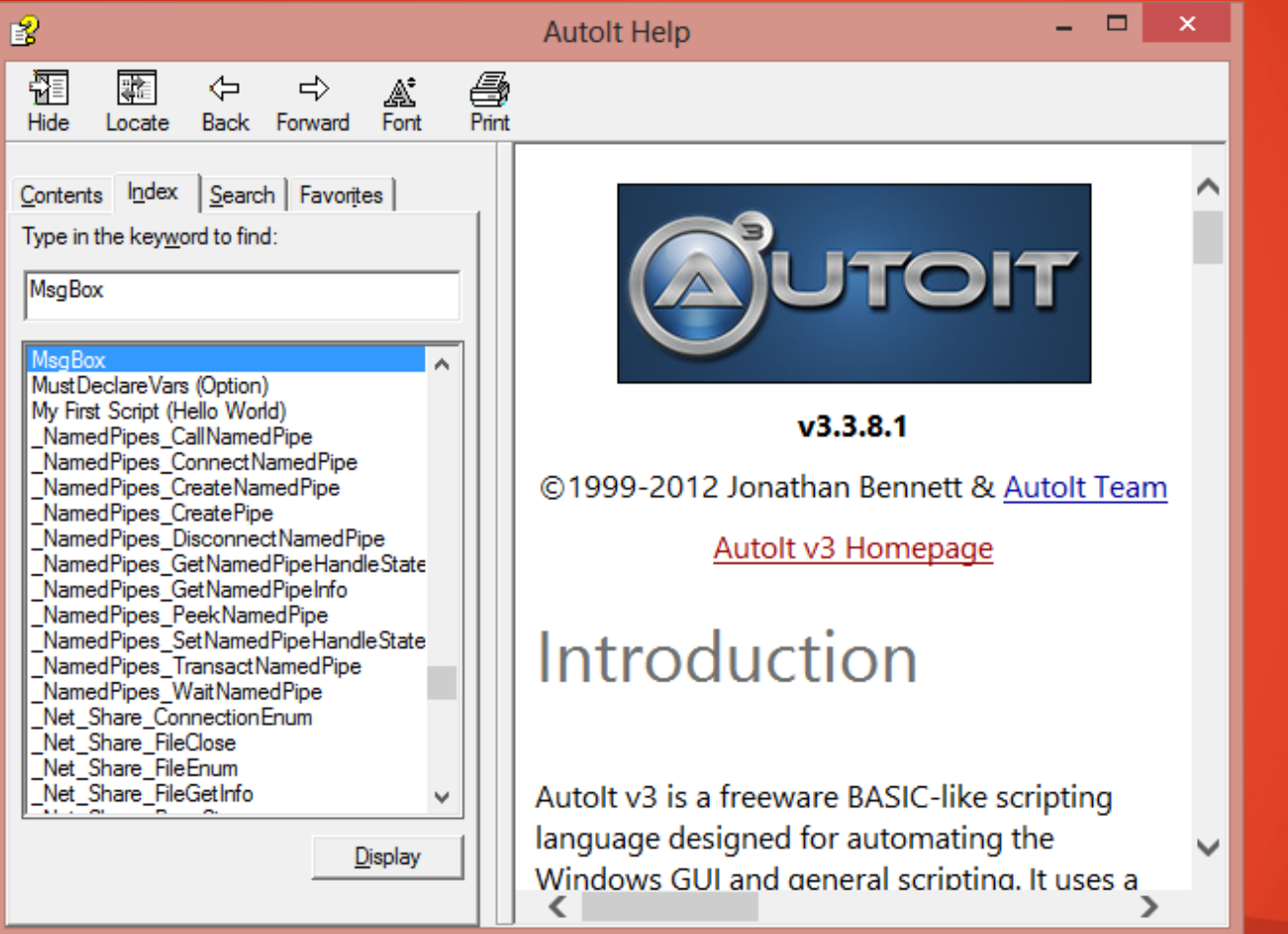

Double Click On Function will open help page of That particular function.

### First Function (MsgBox)

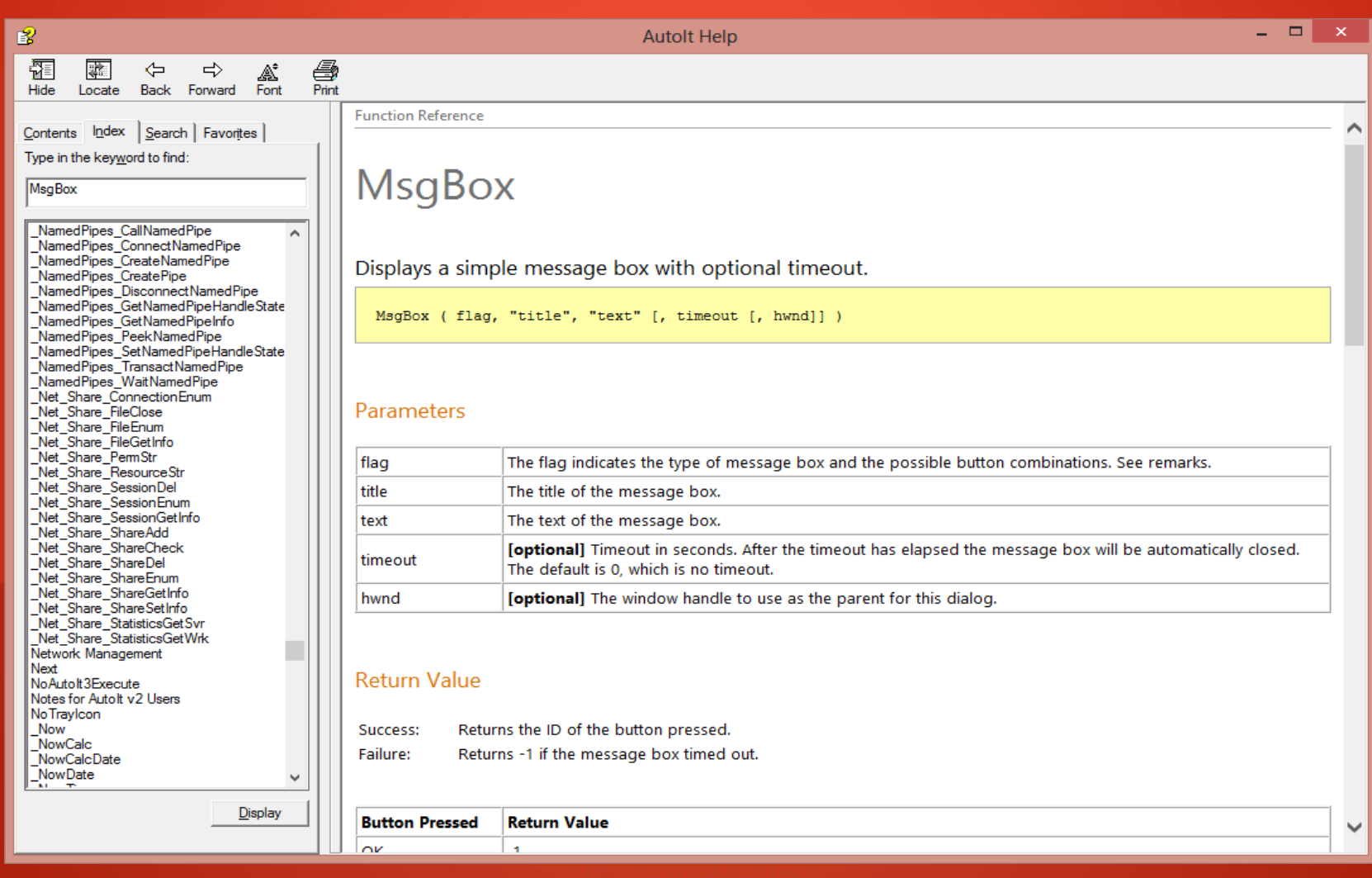

# Function and Parameters

### **MsgBox**

Displays a simple message box with optional timeout.

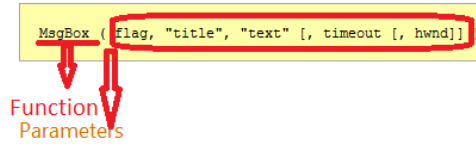

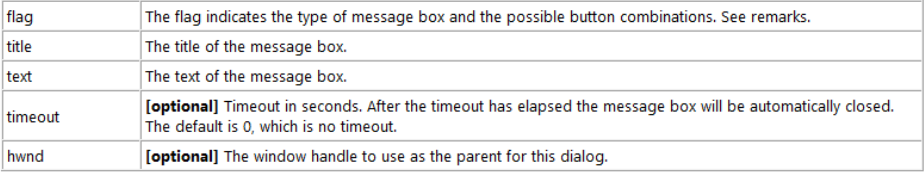

 $\bullet$ 

### **Return Value**

Returns the ID of the button pressed. Success: Returns -1 if the message box timed out. Failure:

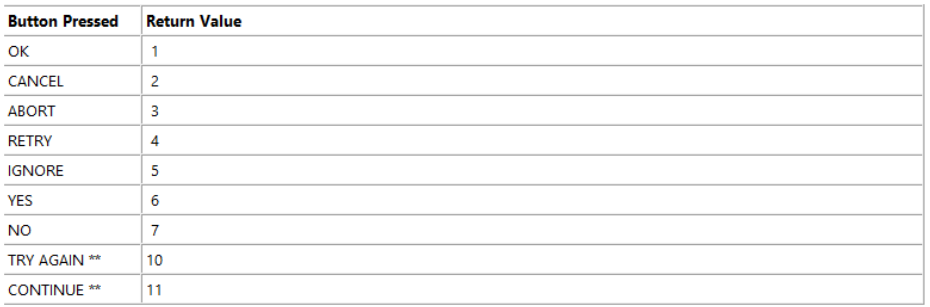

### Remarks

The flag parameter can be a combination of the following values:

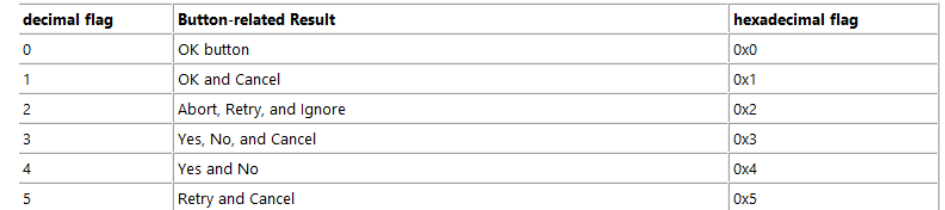

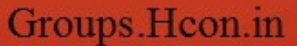

### Sample code for MsgBox.

- Using the help index choosing parameters.
- Flag = 0 (for Ok Button)
- "title" and "text"

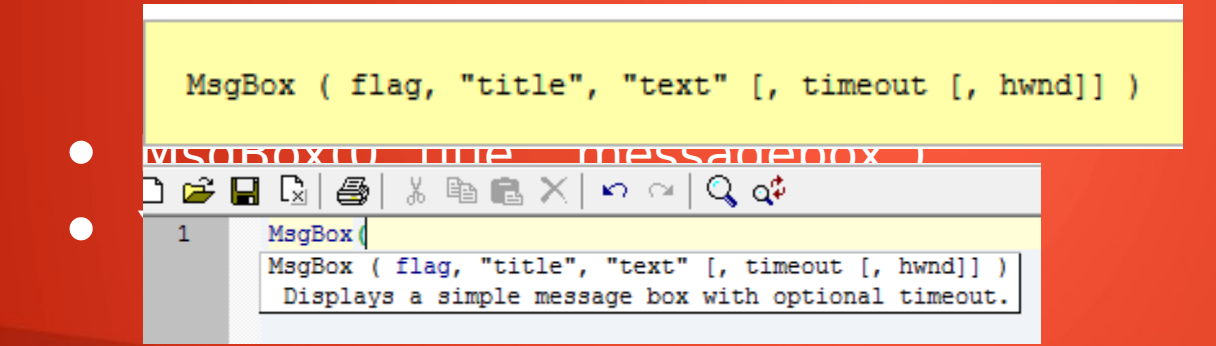

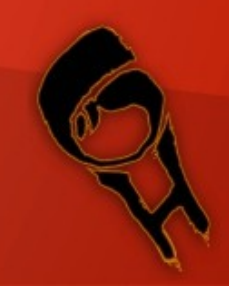

### Run The code.

• To Run the code simply Go->Run , or press F5.

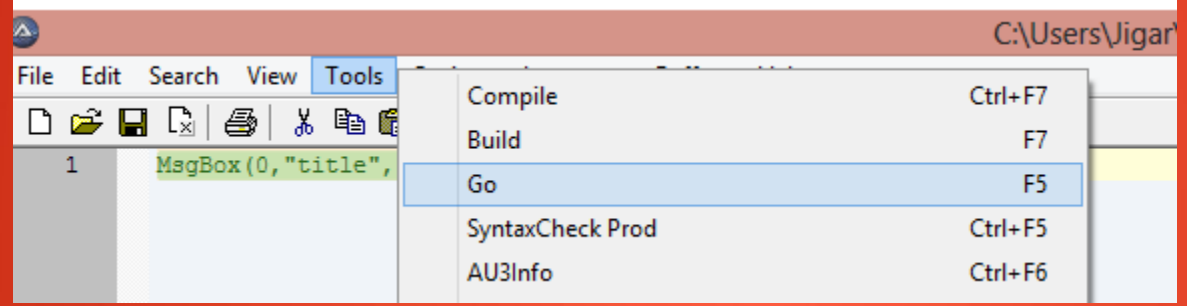

• Output :

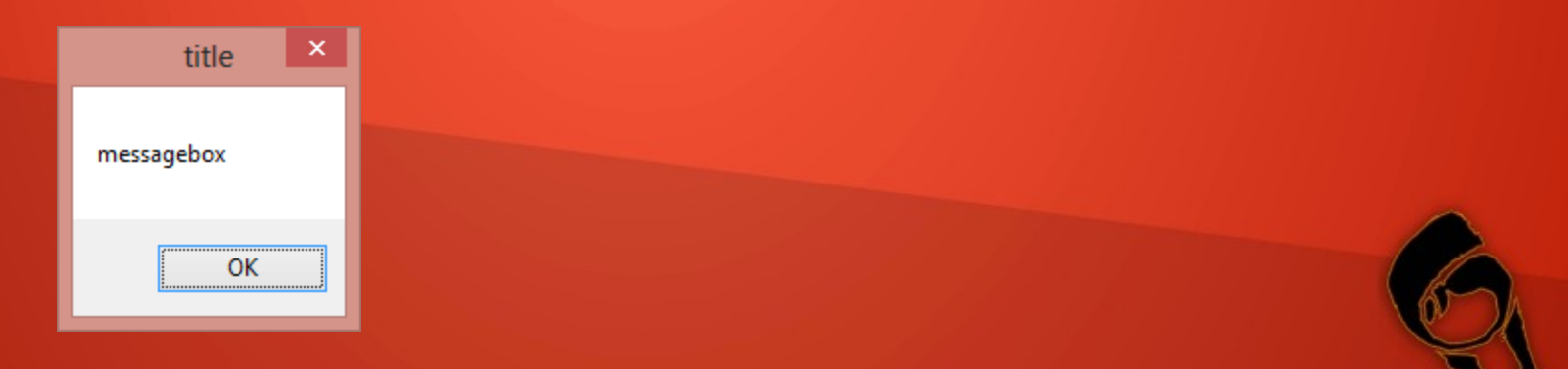

### Run The Code

- In this way you can simply program in Autolt.
- You can Use Various Function available in Help reference as per your requirement.

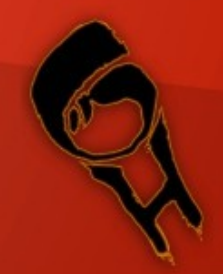

### Utilities for Autoit

- **Various Utilities For Autolt isavailible**
- SciTE is Bunch of useful utilities.
- AU3info
- AU3recorder
- Form designer (Koda)
- GUI designer
- And Many more...

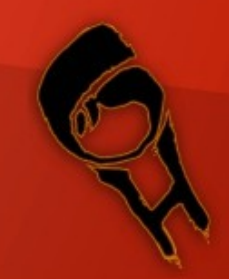

# AU3info

 $\,$ 

### • You can launch AU3info , From Tools menu of editor.

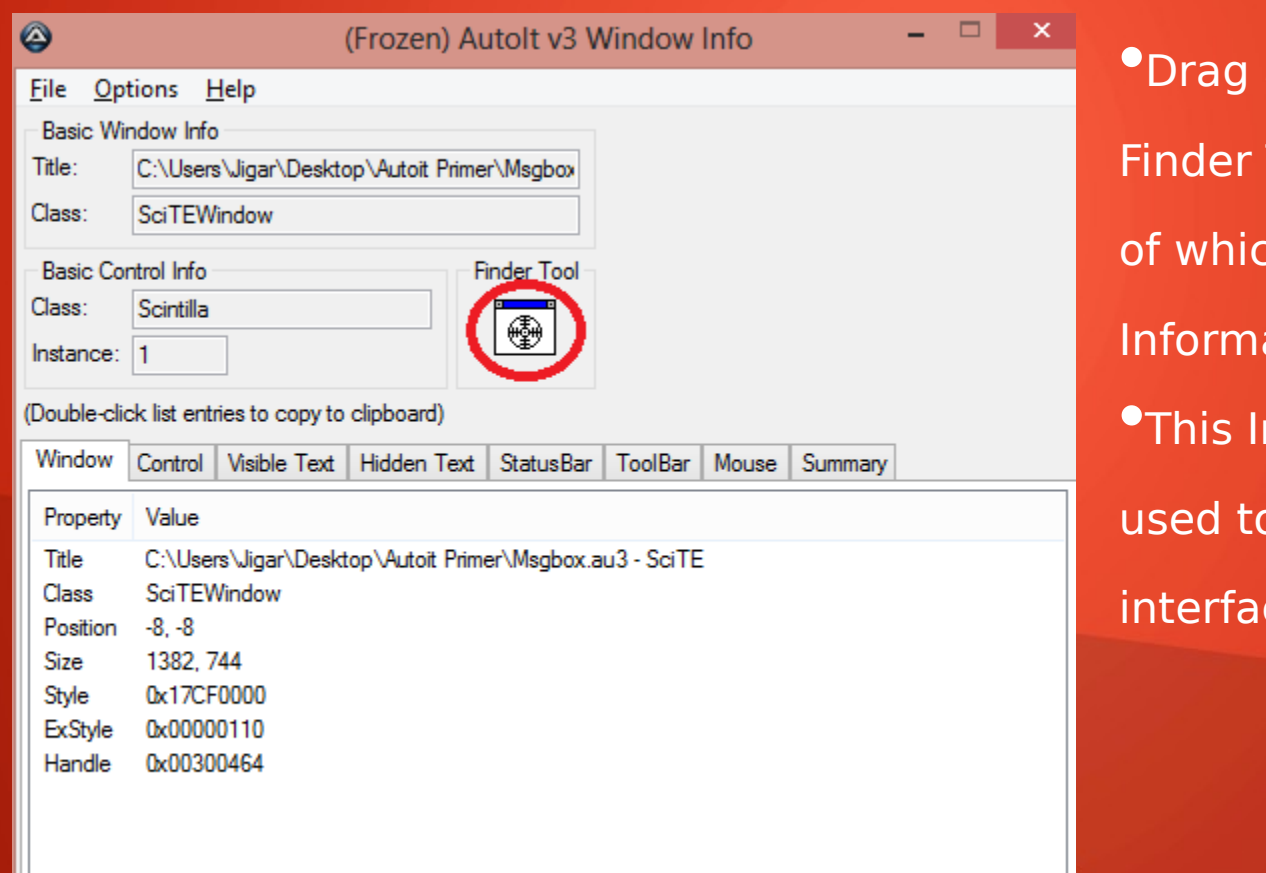

 $\checkmark$ 

and Drop The Tool to the window ch you want ation. nformation can be window cing in AutoIt.

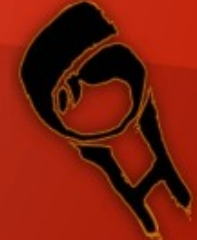

### AU3recorder

- Using AU3 recorder you can record action like mouse clicks ,keyboard strokes , and window controls.
- Using AU3recorder you can have the ready made code for your action which was recorded.
- It can be launched From Tools menu of AutoIt editor.

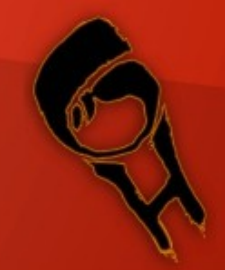

### Koda Form Designer

- Using Koda Form designer you can design The GUI form/window for your Tool.
- You can export your code in a format ,which you can use in AutoIt editor.
- I have codedAutoClickerusingAutoITand GUI with The help of Koda Form Designer.

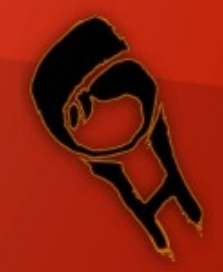

### My Tool Using Autolt

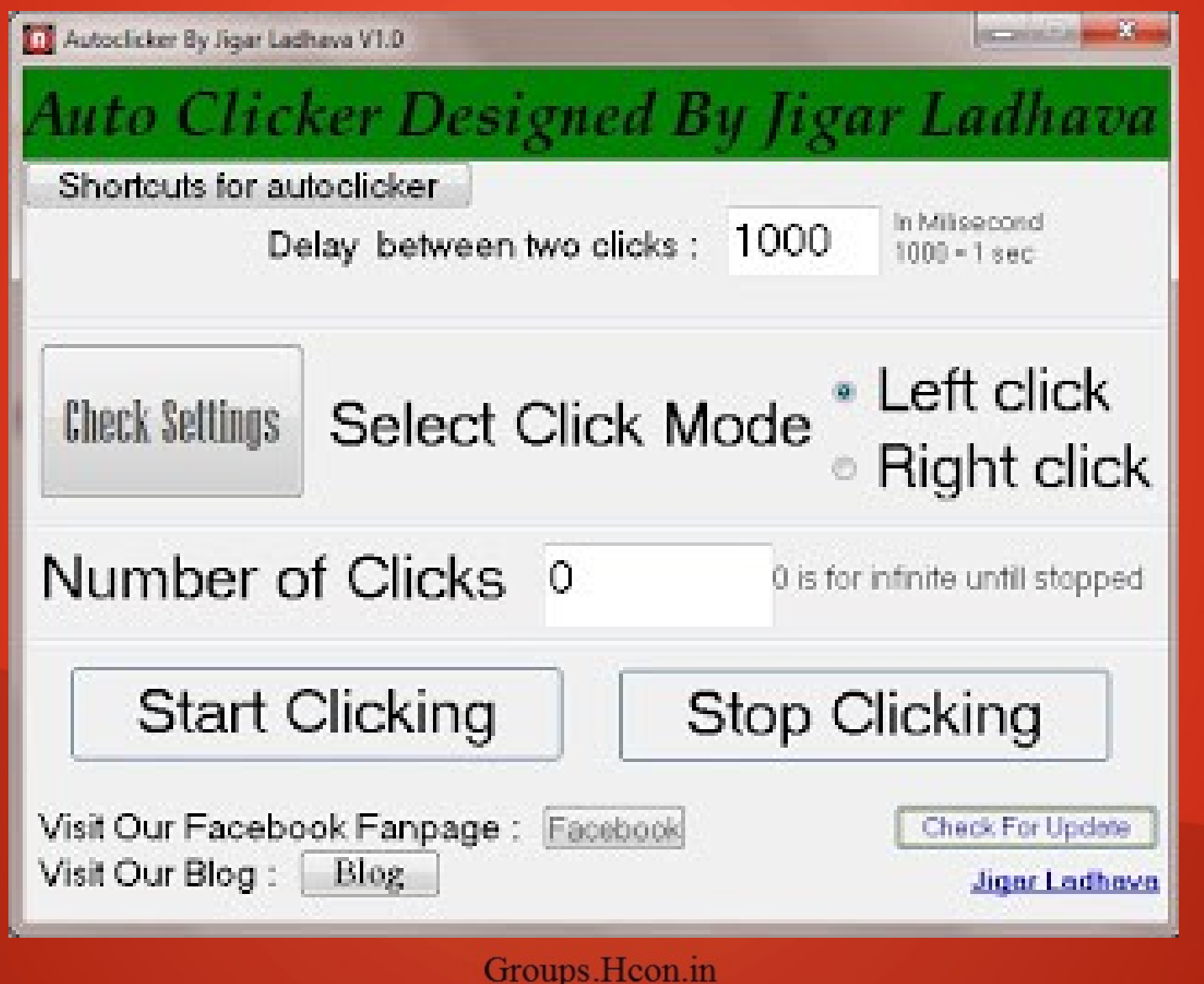

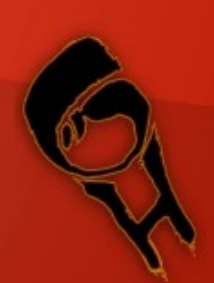

# Thanxs..

- A warm Thanxs And Credits to ,
- MY MOM , MY DAD
- AshishMistry..

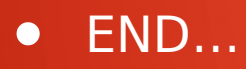

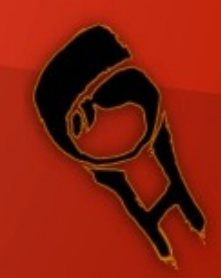